# **A Guide to the 5W Matrix**

[5W web-based platform](http://data.ochaopt.org/dbs/5ws/index.aspx)

## **How It Works**

The 5W data collection tool is designed to provide essential information regarding **which organizations (Who) are carrying out which activities (What) in which locations (Where) in Which period (When) for which beneficiaries (Whom).** This information is essential to cluster coordinators and organizations to coordinate their activities effectivity, reach their targets on time and ensure that humanitarian needs met without gaps or duplication.

The [5W matrix](http://data.ochaopt.org/dbs/5ws/index.aspx) designed with the cluster coordinators will support cluster coordinators and the HCT to report progress against priority needs stipulated in the [COVID-19 Response Plan.](https://www.ochaopt.org/content/covid-19-response-plan) All clusters should use the standard template developed by OCHA; however, each Cluster is free to add more fields to adhere to their reporting needs.

### **Information Flow**

- 1. Cluster coordinators send an email to the cluster members to reflect their activities into the [5W database.](http://data.ochaopt.org/dbs/5ws/index.aspx)
- 2. Cluster members/organizations [register,](http://data.ochaopt.org/dbs/5ws/register.aspx) add new [activities](http://data.ochaopt.org/dbs/5ws/login.aspx) and share with their respective cluster coordinators every week.
	- For the first time, organizations should fill all activities implemented since the beginning of the COVID-19 crisis.
	- The following weeks, organizations should reflect activities implemented in one week only.
	- Cluster members can reflect their ongoing, planned and completed activities.
	- Cluster Coordinators can view planned activities, **but they should not approve/submit to OCHA.**
	- Once the planned activities are executed, **Cluster Coordinators can submit the activity to OCHA.**
	- For ongoing projects/activities, **report delivered or implemented activities in a specific week only.** You can report the same activity the following week with new deliverables/beneficiaries by adding new activity.

4. Cluster process and analyze the data and approve cluster members activities on Sunday night as part of the COVID-19 weekly sitrep input.

5. OCHA compiles the cluster inputs in a unified matrix and attaches it as an annex in the weekly sitreps.

### **How the Data Will Be Used?**

**1**. The activities will be reflected in the weekly sitrep in an annexe listing all the activities conducted during the week.

2. The full data will be used to develop a monthly 4W dashboard summarizing the role of organizations in responding to COVID-19 needs. The monthly report will cover all activities implemented since the beginning of the crisis and during the month of reporting.

### **What Data is Captured?**

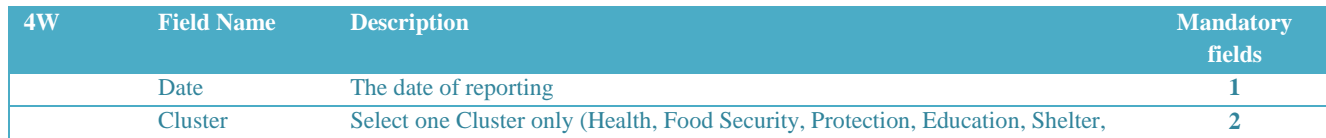

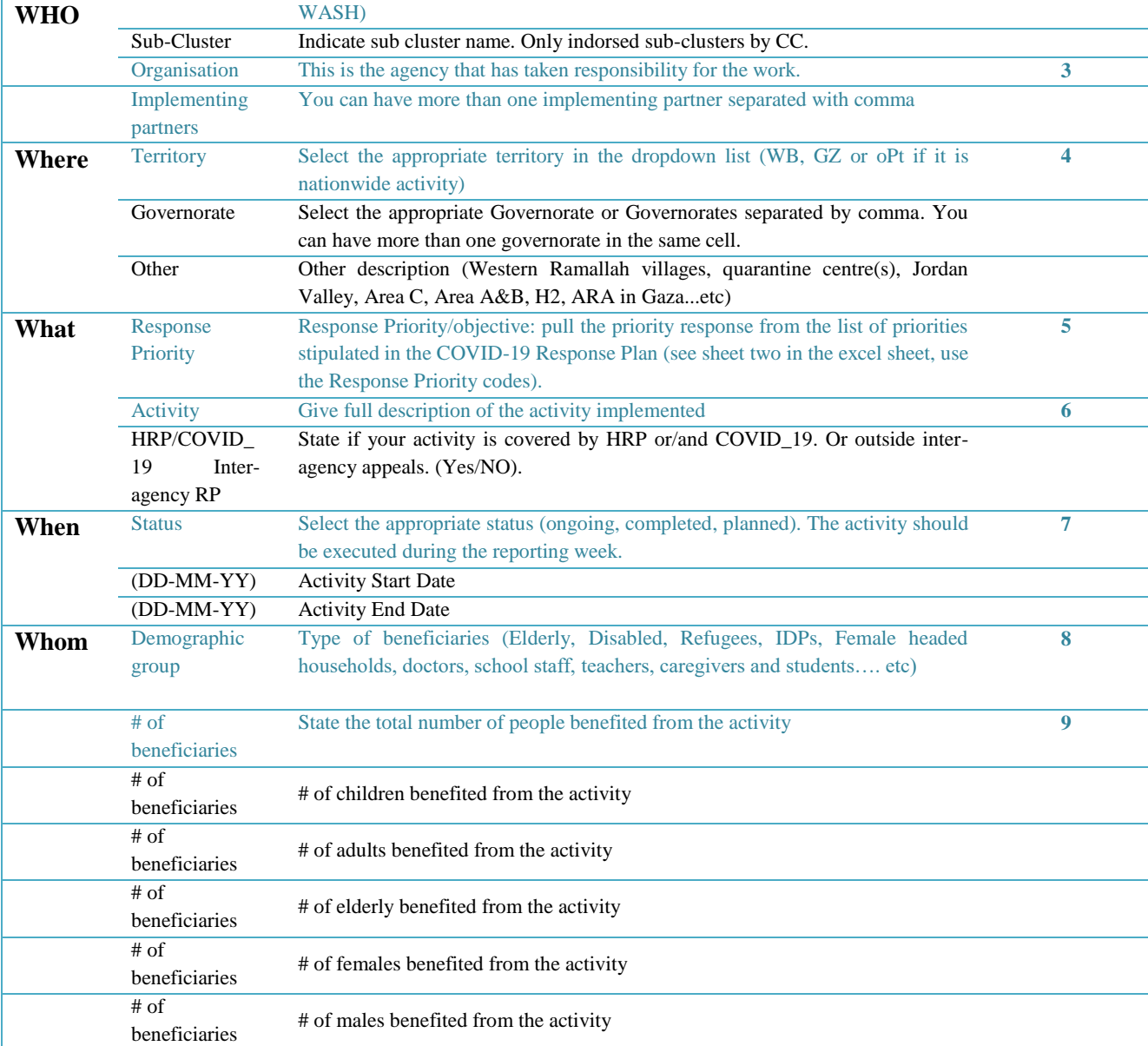

### Inter-agency COVID-19 activity tracking system

### 5Ws, Response to COVID-19 in the oPt

14/04/2020 16:23:31

The 5W data collection tool is designed to provide essential information regarding which organizations (Who) are carrying out which activities (What) in which locations (Where) in Which period (When) for which beneficiaries (Whom). This information is essential to cluster coordinators and organizations to coordinate their activities effectivity, reach their targets on time and ensure that humanitarian needs met without gaps or duplication.

The 5W matrix designed with the cluster coordinators will support cluster coordinators and the HCT to report progress against priority needs stipulated in the COVID-19 Response Plan.

# A Guide to the 5W Matrix Submit new activities Manage activites **Administer Activities**

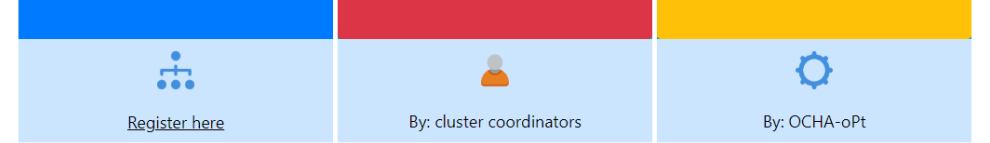

# **Cluster members: How to Register?**

Cluster members should register to reflect their activities to COVID-19 responses. One or more members from the same organization can register at [http://data.ochaopt.org/dbs/5ws/register.aspx.](http://data.ochaopt.org/dbs/5ws/register.aspx) Cluster members/organizations can submit activities to more than one cluster using the web-based 5W.

Registered focal points will receive an email from OCHA informing them that their accounts are valid to submit their activities. Registered members under one organization will be able to see all activities submitted by their organization and be able to download their activities.

To register hit the link and fill all the fields: <http://data.ochaopt.org/dbs/5ws/register.aspx>

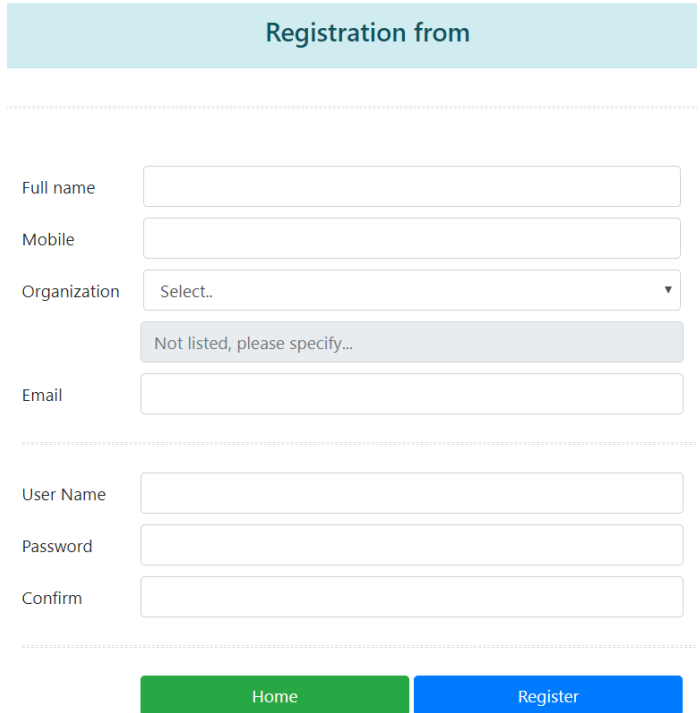

**Cluster Members: How to add new activity?**

- 1- [Press on add new activity](http://data.ochaopt.org/dbs/5ws/myactivities.aspx) (top right side of the page)
- 2- Fill all fields. Fields with an asterisk are required.
- 3- Save to submit
- 4- You will receive a message notifying you that you successfully submitted your activity to the Cluster Coordinator.

### 1. WHO

All fields marked as astrerisk(\*) are required

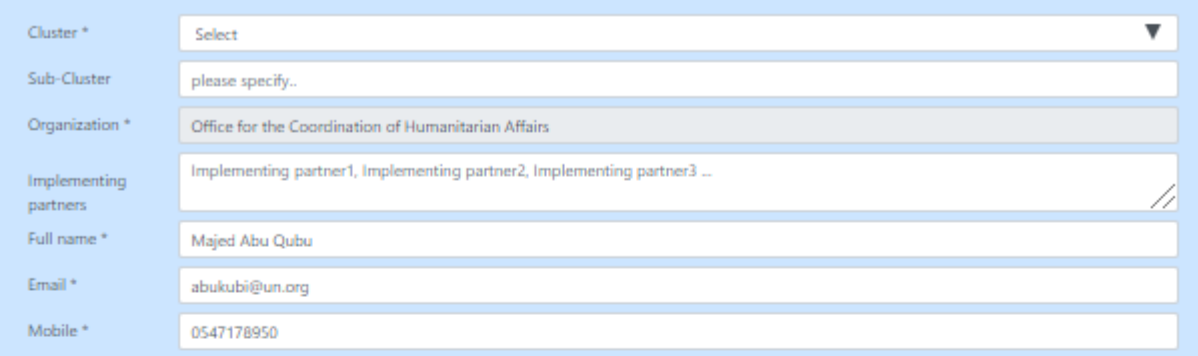

### 2. WHERE

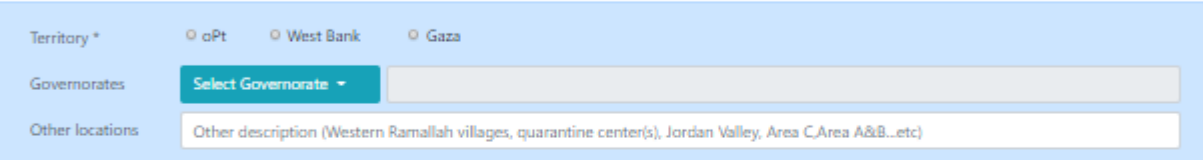

#### 3. WHAT

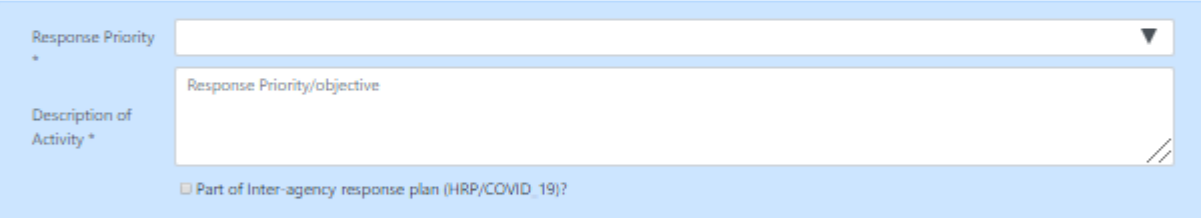

#### 4. WHEN

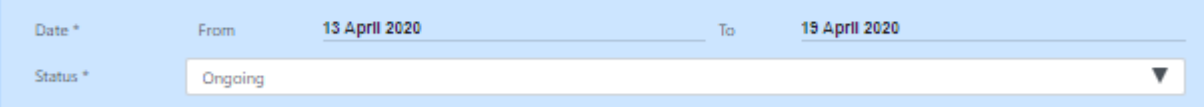

### 5. WHOM

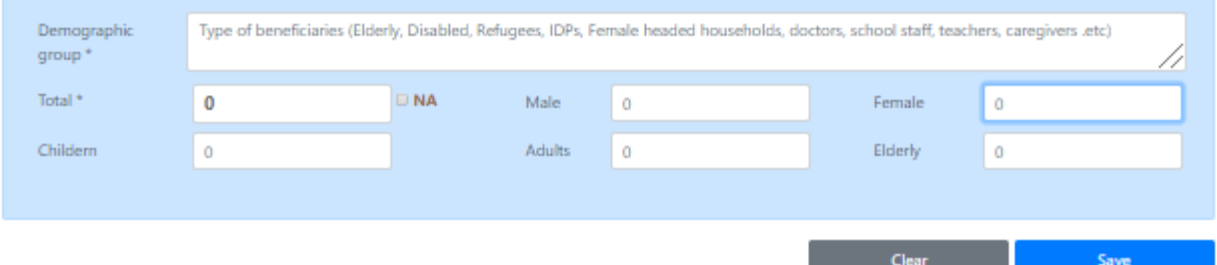

- 1. [Press on manage my activities](http://data.ochaopt.org/dbs/5ws/myactivities.aspx) (top right side of the page)
- 2. Cluster members can filter previous activities by Cluster, Priority Response, Territory, Status of the Activity, Date and Governorate.
- 3. Cluster members can export the filtered data into excel file.
- 4. Cluster members can edit and delete submitted activities.
- 5. Cluster members won't be able to edit or delete a submitted activity once the cluster coordinator approves an activity.
- 6. Cluster members can monitor the status of their activities using the actions key (submitted, approved and rejected).
- 7. If an activity rejected, cluster members will receive a short note on why their activity rejected. Cluster members can edit the same activity and resubmit.

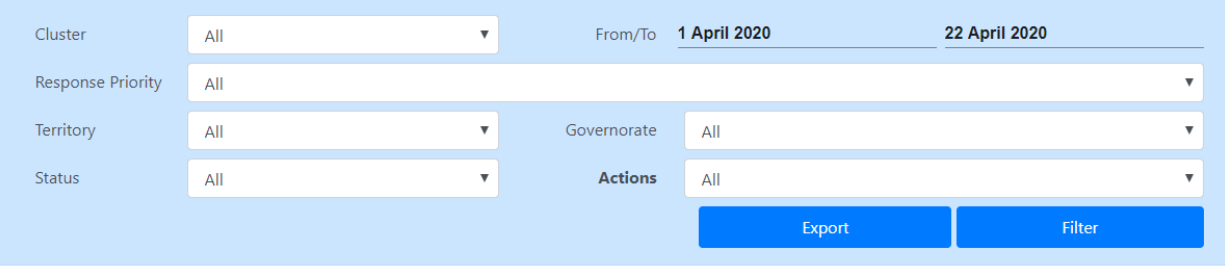

16 Activities found

Submitted **Approved** Rejected

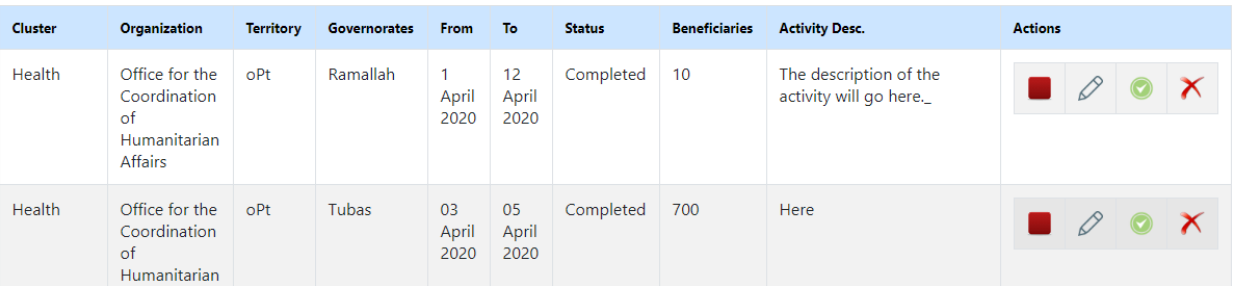

# **Cluster Coordinators: How to Manage Cluster Members Activities**

- 1- [Press on manage activities](http://data.ochaopt.org/dbs/5ws/cclogin.aspx) box (red box in the landing page).
- 2- OCHA will provide Cluster Coordinators and IMOs with manager accounts.
- 3- CC/IMOs can filter activities by Cluster, Priority Response, Territory, Status of the Activity, Date and Governorate.
- 4- CC/IMOs can export the filtered data into excel file.
- 5- CC/IMOs can approve or reject submitted activities.
- 6- CC/IMOs can't edit cluster members activities
- 7- Cluster members won't be able to edit or delete a submitted activity once the CC/IMOs approve an activity.
- 8- CC/IMOs can monitor the status of submitted activities using the actions key (submitted, approved and rejected).
- 9- To reject an activity, CC/IMOs must provide the reason for rejection. If needed, cluster members, can edit the same activity and resubmit.

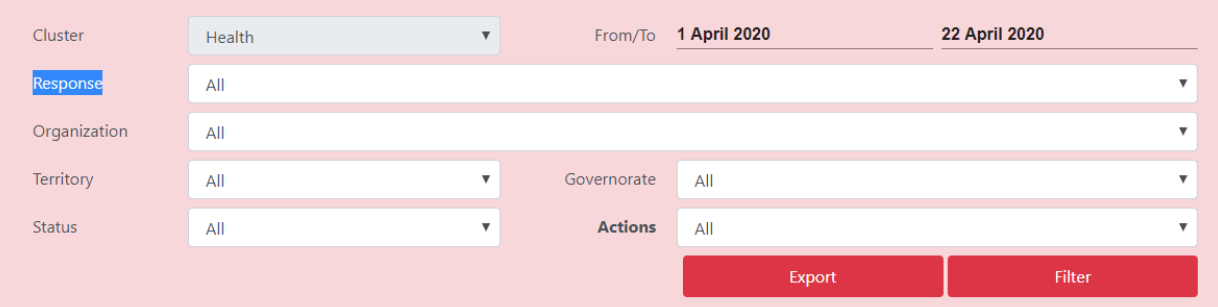

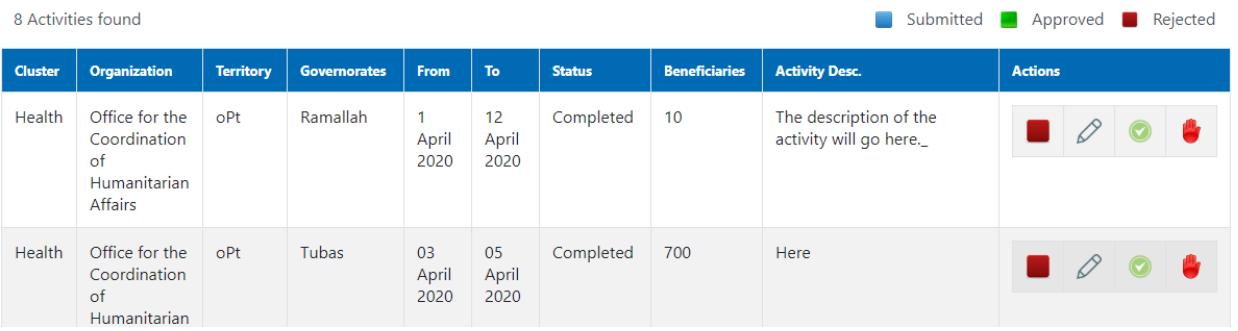

- 1- [Press on administering activities](http://data.ochaopt.org/dbs/5ws/adminlogin.aspx) box (orange box in the landing page).
- 2- OCHA will import all activities by all clusters for the last week and reflect the data into the weekly sitrep.
- 3- OCHA will use the data on activities by organization and cluster to develop monthly static dashboards on who does what where when and for whom.
- 4- OCHA will develop an interactive dashboard that summarizes the activities to respond to COVID-19 needs every week.

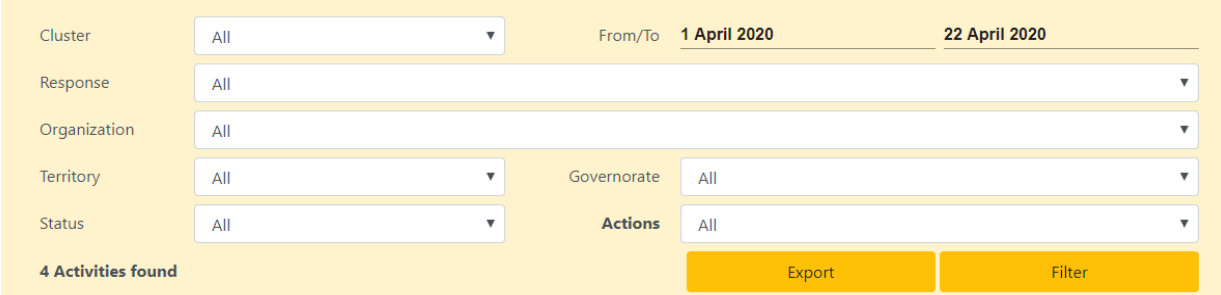

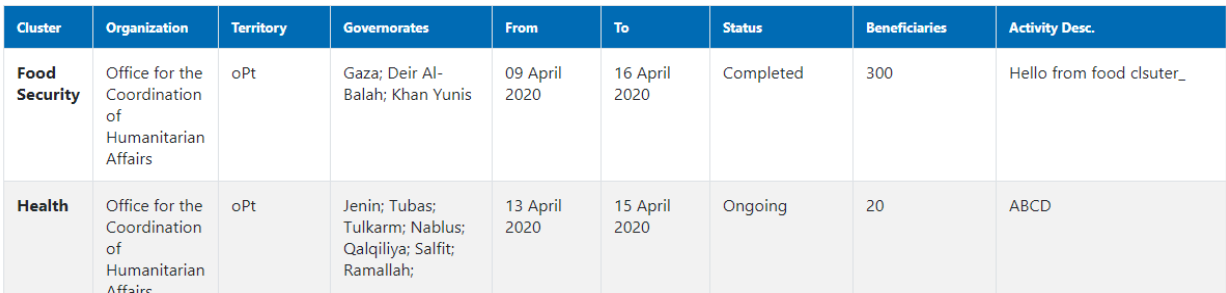

**For technical support, kindly communicate with Mohammed Aldarawsha at: [darawsheh@un.org](mailto:darawsheh@un.org) or 0599434486.**